# **VIRTUAL CONFERNCE GUIDE**

## *using zoom.us platform*

**created by Baptist Women** 

*Want to host a virtual conference, but don't know where to start? The following is a quick-start guide, sharing how* Baptist Women facilitated their Spring 2020 conference online using the platform, *zoom.us* in combination with a live*stream to YouTube.*

#### **WHERE DO I START?**

#### **What is the goal of your online event?**

- $\checkmark$  Do you want to gather face-to-face and be able to interact with your audience more intimately? This format would be a MEETING.
- $\checkmark$  Do you want to broadcast a more formal, panel-type experience where the audience can view content, answer polling questions and engage in Q+A, but won't be able to see one another except the panellists and hosts? This format would be a WEBINAR.

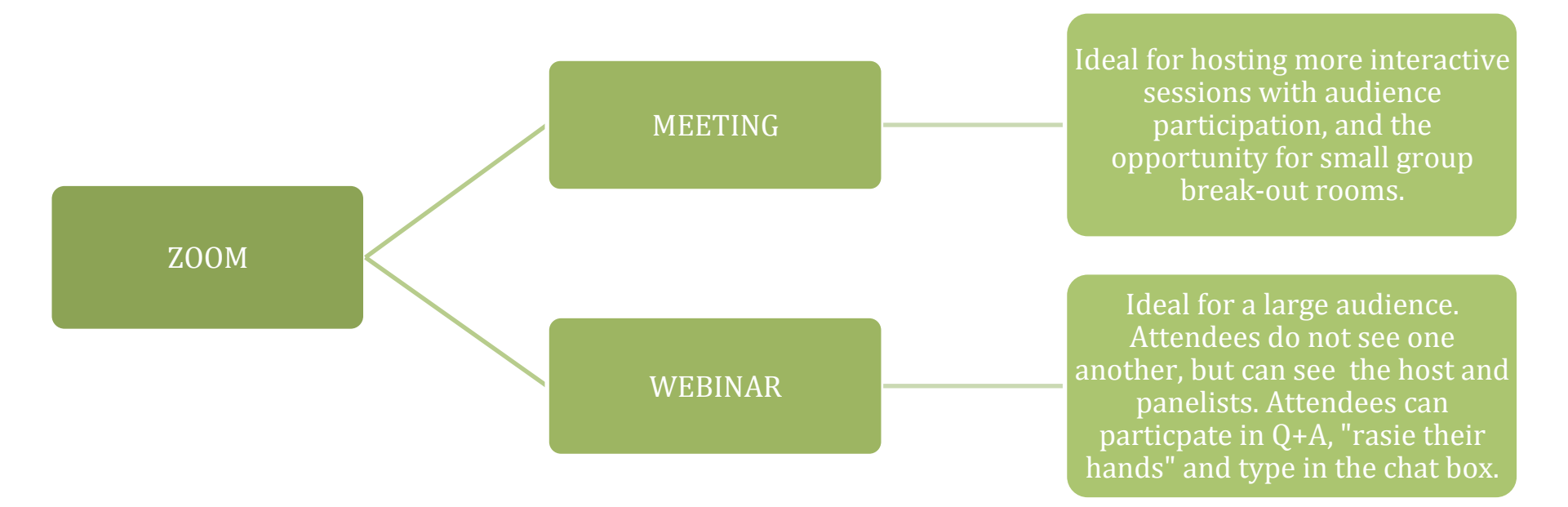

### **A comparison between the differences of a MEETING and a WEBINAR in ZOOM:**

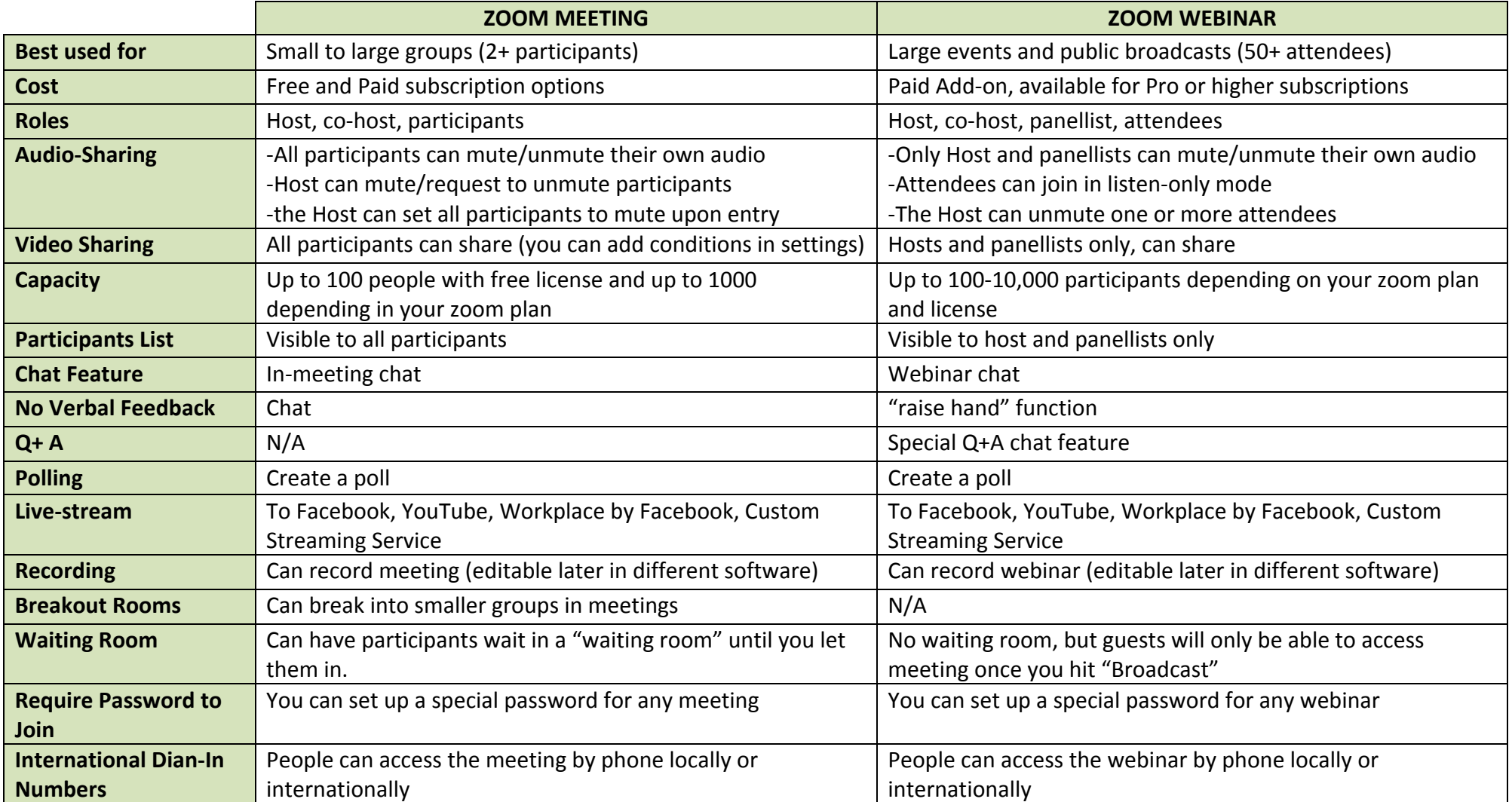

#### **CHOOSE YOUR FORMAT:**

- $\checkmark$  Determine what format will serve you best for your online event.
- $\checkmark$  Is it a meeting where people can interact?
- $\checkmark$  Is it webinar where you'd like multiple panellists and the audience doesn't need to see one another?

#### LEARN + SET-UP ZOOM SO IT WORKS FOR YOU:

- $\checkmark$  There are many zoom tutorials that will assist you with learning everything you need to know, whether you host a meeting or a webinar. **Check out the resources here:** https://zoom.us/resources
- $\checkmark$  Set-up the plan that will suit you best with zoom. The webinar is an add-on that you can pay for monthly, so it's ideal if you are hosting a one-time event and wish to use webinar. **Check out zoom's plans here:** https://zoom.us/pricing
- $\checkmark$  Once you have everything set-up, do multiple practice runs to make sure you are confident with your content and all of the controls as a host. With practice comes confidence and with confidence, ease and a seamless event.

#### **LIVE-STREAMING TO FACEBOOK OR YOUTUBE:**

- Interested in live-streaming your event to facebook or YouTube? This can be done! It's important to note that any audience viewing from these platforms cannot interact like an audience that is directly connected to the zoom meeting or webinar itself. They can observe all that's happening, but can't interact on the zoom platform. (At Baptist Women, we chose to live-stream to YouTube and used the chat function in YouTube to facilitate live discussion during the meeting. We had some of our staff on the zoom platform and one of our staff logged into our YouTube account to facilitate the live-chat. The same can be done via facebook—just have someone on facebook ready to engage with your viewing audience).
- $\checkmark$  Note that when live-streaming to a different platform, there is about a 20 second delay in the content coming through to that platform. So, you will be live on Zoom and then see the same content on Facebook or YouTube about 20 seconds later.
- ! **Check out how to set-up your stream here:** https://support.zoom.us/hc/en-us/articles/360028478292-Streaming-a-Meeting-or-Webinar-on-YouTube-Live

#### **INVITING PEOPLE TO YOUR EVENT:**

 $\checkmark$  When inviting people to your zoom event, they will need the meeting ID and password, or a direct link to join the meeting. You will be able to get this information from zoom once you set-up your meeting/live event.

#### **A CHECKLIST FOR GOING LIVE FOR YOUR ONLINE ZOOM EVENT:**

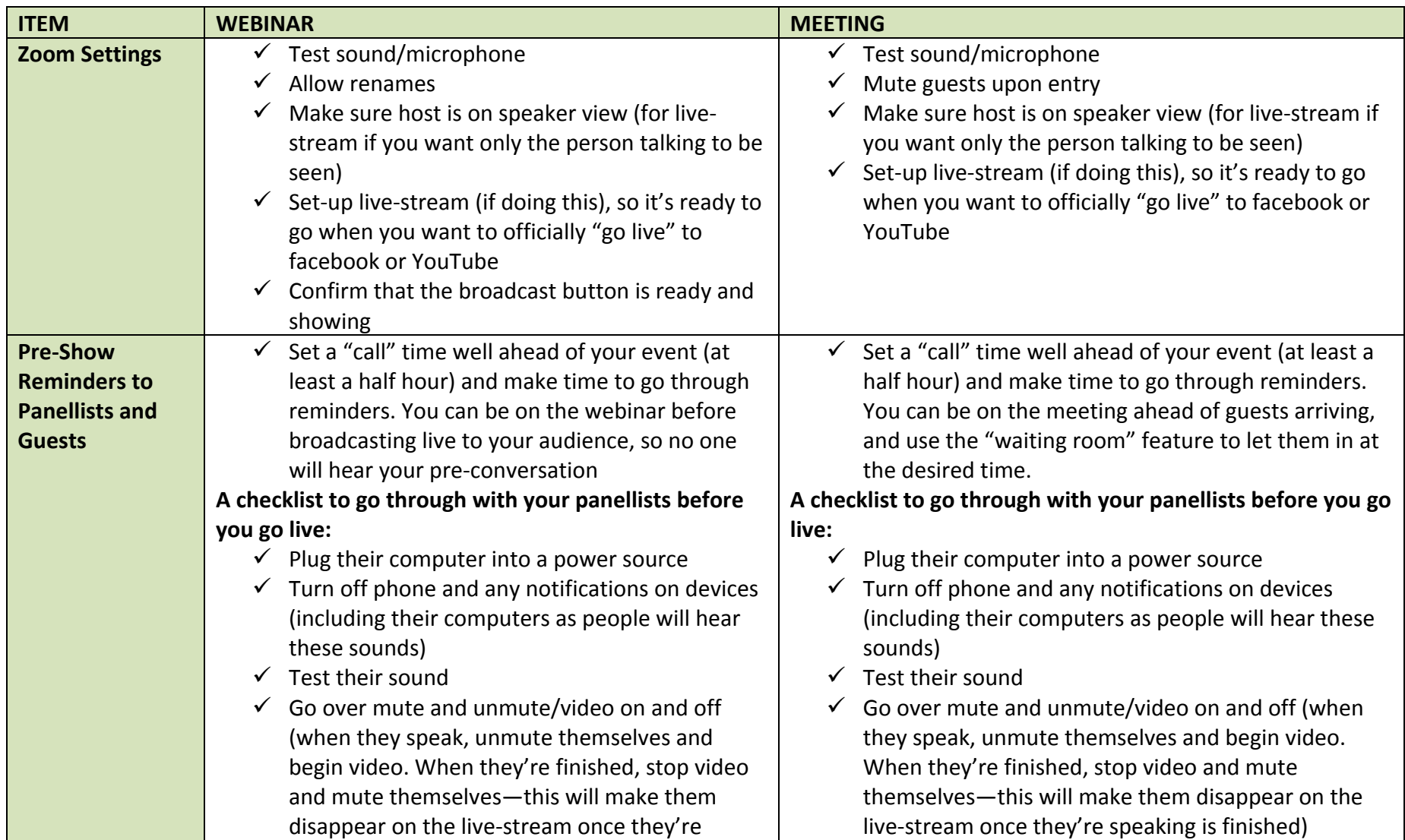

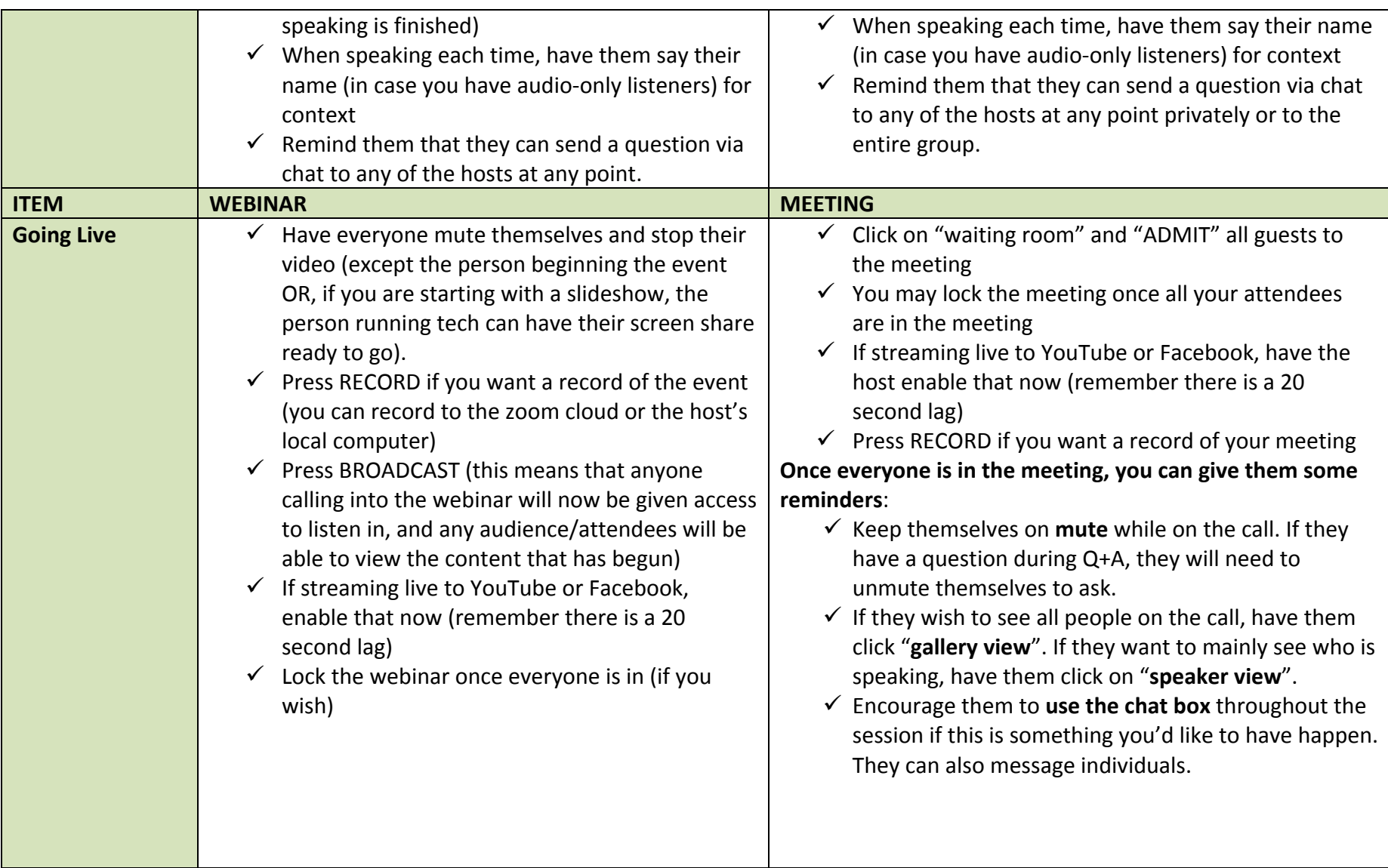

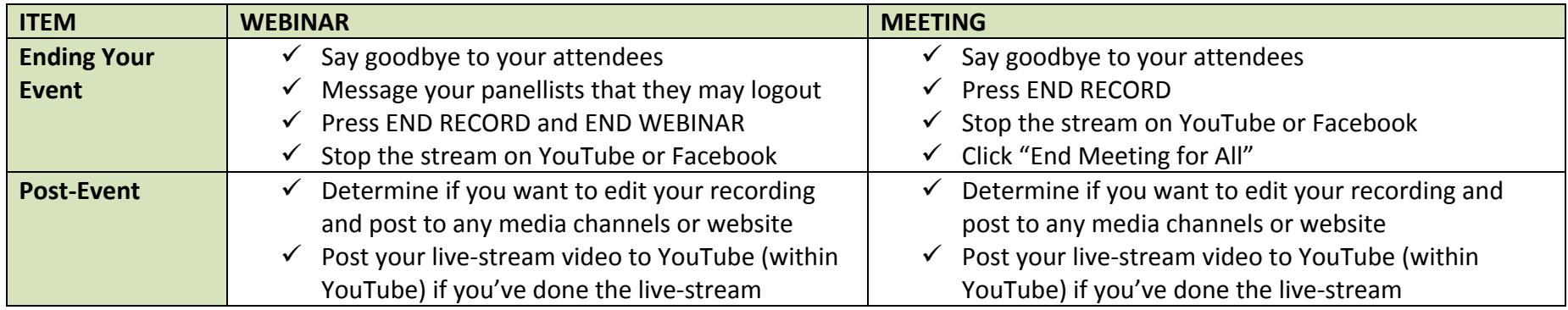

*If you wish to have a consultation or brief meeting with Baptist Women to ask more questions, please reach out to bwoq@baptist.ca*